# **GRID srm installation**

The following documentation was developed for the installation of a GRID tools and certificate on an Ubuntu 12.04 system using a bash shell (using .bashrc as a configuration script). Thanks goes to Martin van den Akker for providing most of this information.

There is also an instruction for installing on an [old version of Ubuntu](https://www.astron.nl/lofarwiki/doku.php?id=public:grid:ubuntu_install) that doesn't have the apt-get packages yet. There is also an instruction for installing on [Scientific Linux 5 using gLite version 3.2](http://glite.web.cern.ch/glite/packages/R3.2/sl5_x86_64/deployment/glite-UI/glite-UI.asp) or [Scientific Linux 4 using gLite version 3.1.](http://glite.web.cern.ch/glite/packages/R3.1/deployment/glite-UI/glite-UI.asp) These use RPM and might also work on Redhat or SuSE or derivatives.

### **1 Installation of software packages**

Note: all installations require root permissions.

#### **1.1 globus**

sudo apt-get install globus-gass-copy-progs globus-common-progs globus-core

#### **1.2 voms**

```
sudo apt-get install voms-clients
```
#### **1.3 srmtools**

\* download srmtools

```
e.g. http://www.astro.ru.nl/~martinva/software/srm.tar.gz
```
\* extract and install the srmtools in /opt/

this will create a subdirectory srm under /opt/

\* add the path to the srmtools to .bashrc:

```
export SRM_PATH=/opt/srm
export PATH=$SRM_PATH/bin:$PATH
```
## **2 Installation of certificates**

Last<br>undate: update: 2012-11-29 public:grid\_srm\_software\_installation https://www.astron.nl/lofarwiki/doku.php?id=public:grid\_srm\_software\_installation&rev=1354202076 15:14

#### **2.1 Personal certificate**

- Request a user certificate using jGridstart <http://ca.dutchgrid.nl/start/jgridstart.jnlp> and follow the instructions
- Install the certificate as described in the certificate e-mail
- 1. Save this entire mail as "\$HOME/.globus/usercert.pem" and make sure that the "userkey.pem" file in that directory matches this certificate. As these \*.pem files are strictly personal their permissions should be set properly by the following command:
	- $>$  chmod 600  $*$ .pem
- 2. Load the certificate into your web browser on your own system. See [\[http://ca.dutchgrid.nl/info/browser\]](http://ca.dutchgrid.nl/info/browser]) Installation can also be done using the jGridstart tool (see above).
- 3. [optional] Apply for authorization to use resources or services. Please consult your service provider or help desk for more information, e.g.: [mailto:deisa-support@sara.nl]
	- o for access to DEISA HPC Grid resources <https://voms.grid.sara.nl:8443/vomses>
	- $\circ$  for Grid communities hosted in the Netherlands <https://cic.gridops.org/index.php?section=home&page=volist>
	- $\circ$  for all Grid communities registered in Europe by discipline

#### **2.2 Additional certificates from the site of the European Grid Infrastructure (EGI).**

Execute the following commands to install the certificates from the site of the European Grid Infrastructure (EGI) (root permissions are required).

```
> sudo add-repository 'deb
http://repository.egi.eu/sw/production/cas/1/current egi-igtf core'
> sudo apt-get update
> sudo apt-get install ca-policy-egi-core
```
## **3 Additional configuration**

#### **3.1 Add the vomses string for the LOFAR Virtual Organization (VO) to the vomses file**

You can find this string on the following website

<https://voms.grid.sara.nl:8443/voms/lofar/configuration/configuration.action>in the text block under "VOMSES string for this VO:" The string should be copied to the following file: \$HOME/.glite/vomses

### **3.2 List of certificates (voms.grid.sara.nl.lsc)**

Put the following string (without the quotes):

"/O=dutchgrid/O=hosts/OU=sara.nl/CN=voms.grid.sara.nl"

in the file (root permissions required):

/etc/grid-security/vomsdir/lofar/voms.grid.sara.nl.lsc

#### **3.3 Add the following settings to .bashrc**

```
export X509_VOMS_CERT=$HOME/.globus/usercert.pem
export X509_VOMS_KEY=$HOME/.globus/userkey.pem
export X509 VOMS DIR=/etc/grid-security/vomsdir
export VOMS_USERCONF=$HOME/.glite
```
From: <https://www.astron.nl/lofarwiki/>- **LOFAR** *Wiki*

Permanent link: **[https://www.astron.nl/lofarwiki/doku.php?id=public:grid\\_srm\\_software\\_installation&rev=1354202076](https://www.astron.nl/lofarwiki/doku.php?id=public:grid_srm_software_installation&rev=1354202076)**

Last update: **2012-11-29 15:14**

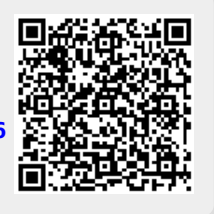